#### **BAB V**

## **IMPLEMENTASI DAN PENGUJIAN SISTEM**

# **5.1 IMPLEMENTASI SISTEM**

Implementasi merupakan hasil dari tampilan rancangan program yang telah dirancang berdasarkan rancangan *output*, rancangan *input*, yang telah di rancang pada pembahasan bab sebelumnya. Tujuan dari implementasi adalah menerapkan program yang telah dirancang pada kondisi yang sebenarnya. Adapun implementasi rancangan program antara lain adalah sebagai berikut :

#### **5.1.1 Hasil Implementasi Rancangan** *Input*

Hasil implementasi rancangan *input* berupa halaman *input* yang ada pada sistem informasi koperasi yang penulis buat dalam penelitian ini. Adapun halaman *input* tersebut adalah sebagai berikut :

#### **1. Tampilan** *Form Login*

Pada tampilan *form login* terdiri dari dua tombol yaitu login dan keluar. Agar user dapat masuk kedalam sistem harus *login* terlebih dahulu, dengan memasukkan *username* dan *password*. Berikut ini tampilan *form login* dapat dilihat pada gambar 5.1.

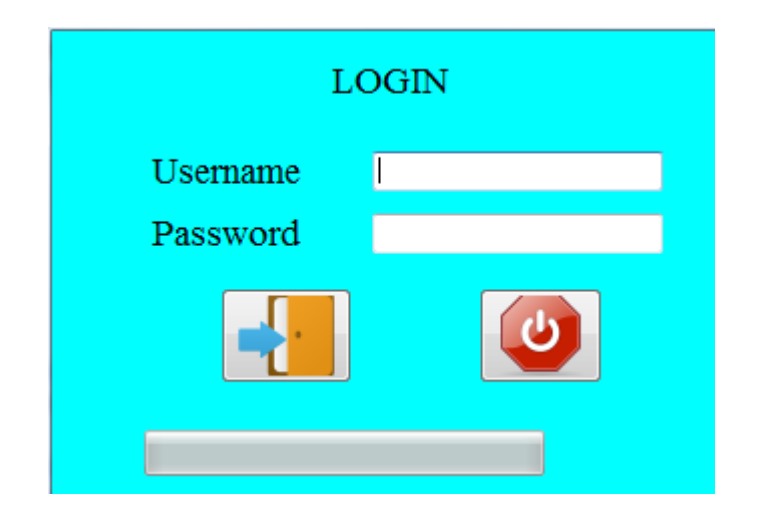

**Gambar 5.1 Tampilan** *Form Login*

# **2. Tampilan Menu Utama**

pada tampilan menu utama terdapat menu-menu yang dapat dibuka oleh petugas seperti *input* data anggota, peminjaman, pembayaran, serta laporanlaporannya seperti cetak laporan data anggota, cetak laporan peminjaman, cetak laporan pembayaran, cetak laporan petugas, dan ganti *password*. Berikut ini tampilan dari menu utama pada gambar 5.2.

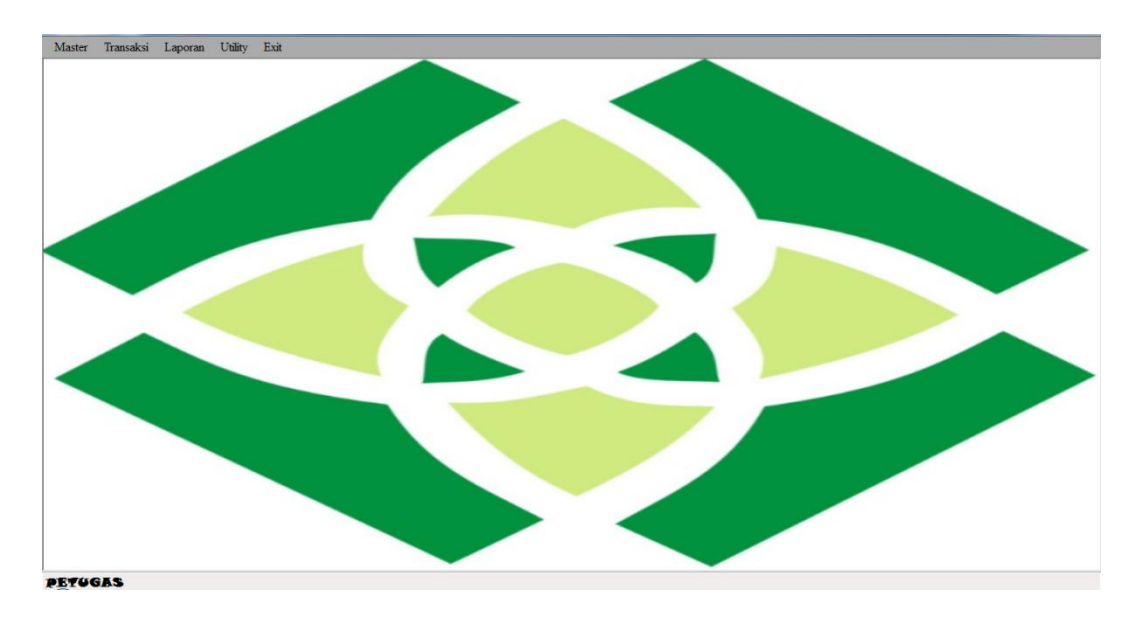

**Gambar 5.2 Tampilan Menu Utama**

## **3. Tampilan Menu Data Petugas**

Pada *form* data petugas ini terdapat beberapa pilihan seperti tombol simpan, tambah, batal, koreksi, hapus, dan keluar. Apabila ingin menambahkan data pilih tombol tambah data petugas lalu data diisi dengan benar maka akan tersimpan kedalam *database*. Apabila terdapat data yang dikosongkan maka akan muncul pemberitahuan data belum lengkap. Berikut ini tampilan dari menu petugas pada gambar 5.3.

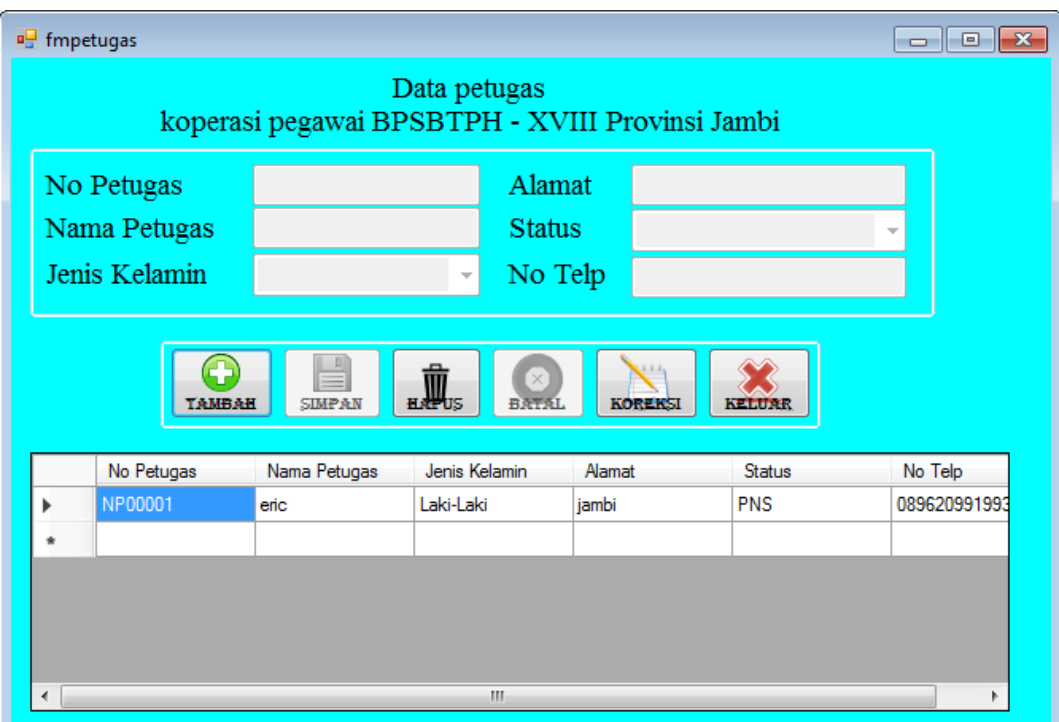

**Gambar 5.3 Tampilan Menu Petugas**

## **4. Tampilan Menu Data Anggota**

Pada *form* data anggota ini terdapat beberapa pilihan seperti tombol simpan, tambah, batal, ubah, hapus, keluar. Apabila ingin menambahkan data pilih tombol tambah data anggota lalu data diisi dengan benar maka akan tersimpan kedalam *database*. Apabila terdapat data yang dikosongkan maka akan muncul pemberitahuan data belum lengkap. Berikut ini tampilan dari menu anggota pada gambar 5.4.

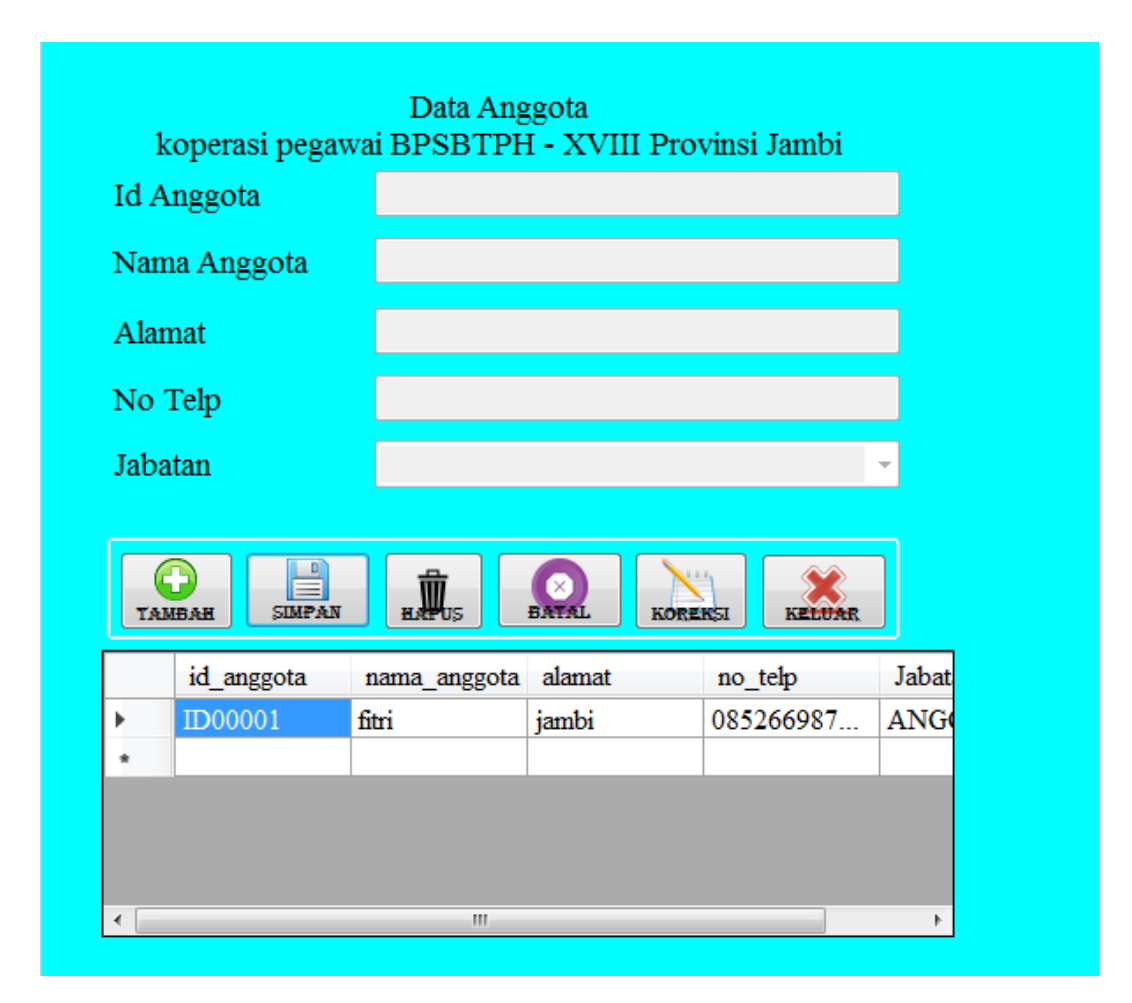

**Gambar 5.4 Tampilan Menu Anggota**

#### **5. Tampilan Menu Peminjaman**

Pada *form* data peminjaman ini terdapat beberapa pilihan seperti tombol simpan, tambah, batal, koreksi, hapus, keluar, serta katalog pencarian data peminjaman. Apabila ingin menambahkan data pilih tombol tambah data peminjaman lalu data diisi dengan benar maka akan tersimpan kedalam *database*. Apabila terdapat data yang dikosongkan maka akan muncul pemberitahuan data belum lengkap. Berikut ini tampilan dari menu peminjaman pada gambar 5.5.

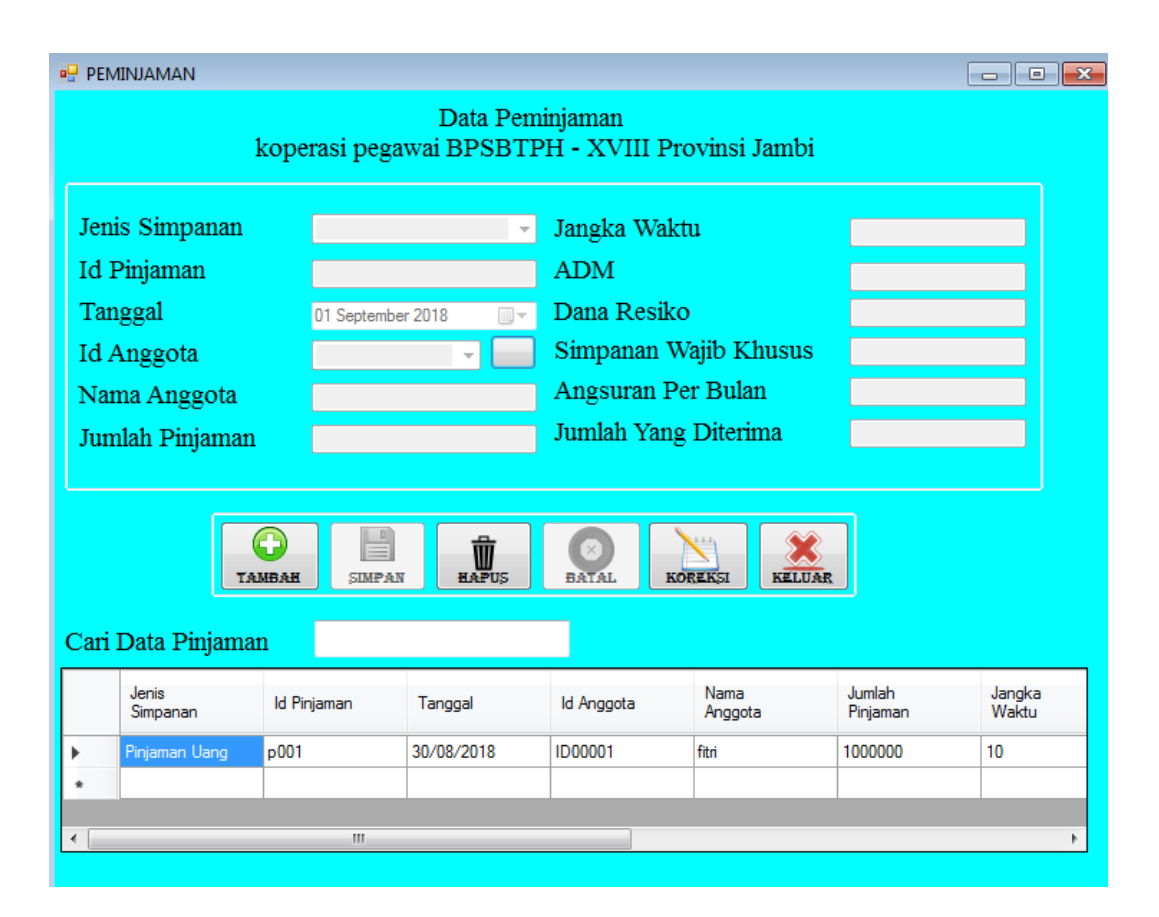

**Gambar 5.5 Tampilan Menu Peminjaman**

## **6. Tampilan Menu Pembayaran**

Pada *form* data pembayaran ini terdapat beberapa pilihan seperti tombol simpan, tambah, batal, koreksi, hapus, keluar, serta katalog pencarian data pembayaran. Apabila ingin menambahkan data pilih tombol tambah data pembayaran lalu data diisi dengan benar maka akan tersimpan kedalam *database*. Apabila terdapat data yang dikosongkan maka akan muncul pemberitahuan data belum lengkap. Berikut ini tampilan dari menu pembayaran pada gambar 5.6.

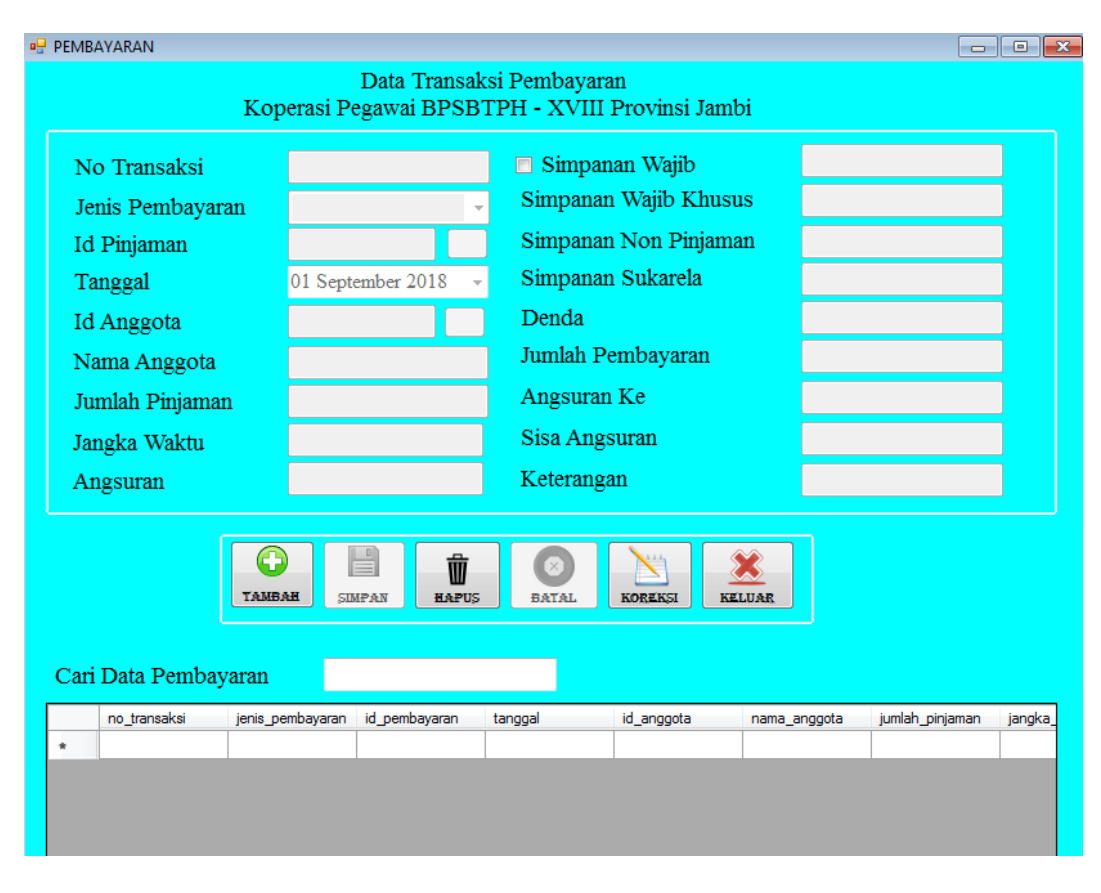

**Gambar 5.6 Tampilan Menu Pembayaran**

## **7. Tampilan Menu Ganti** *Password*

Pada tampilan menu ganti *password* terdiri atas tombol tambah, simpan, hapus, koreksi, batal, dan keluar. Menu ganti *password* digunakan untuk mengganti *password* lama dengan *password* yang baru, petugas dan user dapat mengganti *password* sesuai dengan kapasitas nya pada koperasi pegawai BPSBTPH- XVIII Provinsi Jambi. Adapun tampilan menu ganti *password* dapat dilihat pada gambar 5.7.

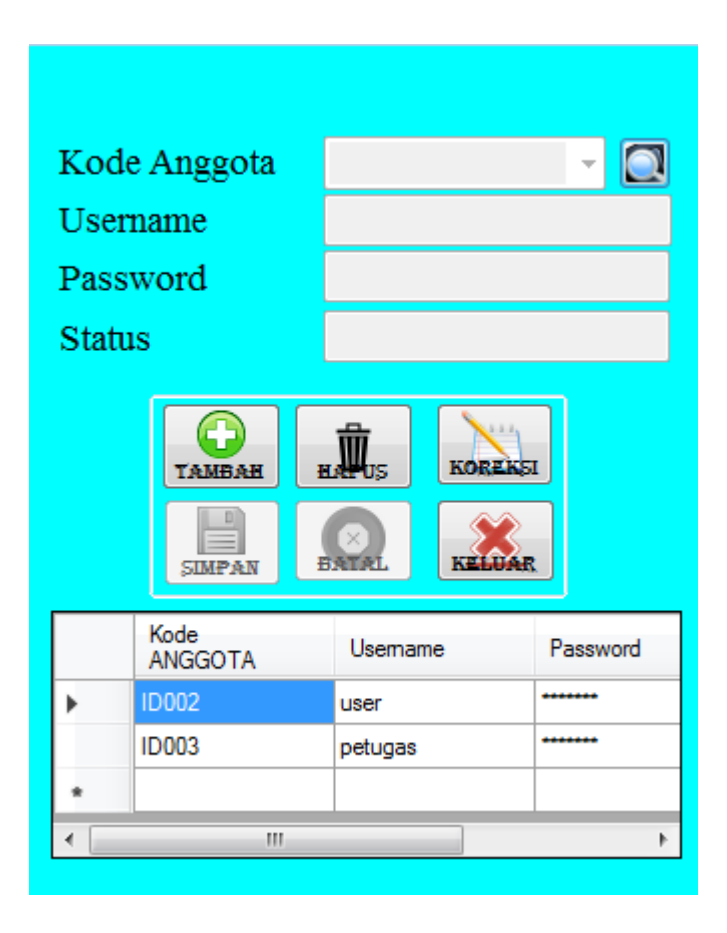

**Gambar 5.7 Tampilan Menu Ganti** *Password*

## **5.1.2 Hasil Implementasi Rancangan** *Output*

Halaman output data merupakan tampilan halaman keluaran yang dihasilkan setelah melakukan penginputan data-data dalam memanfaatkan aplikasi pengolahan data koperasi pada koperasi pegawai BPSBTPH – XVIII Provinsi Jambi yang terdiri dari :

# **1. Halaman** *Output* **Laporan Anggota**

Halaman *output* laporan anggota merupakan halaman yang digunakan oleh petugas untuk melihat data-data anggota koperasi yang ada pada koperasi pegawai

BPSBTPH – XVIII Provinsi Jambi. Adapun bentuk halaman dapat dilihat seperti pada gambar 5.8 berikut :

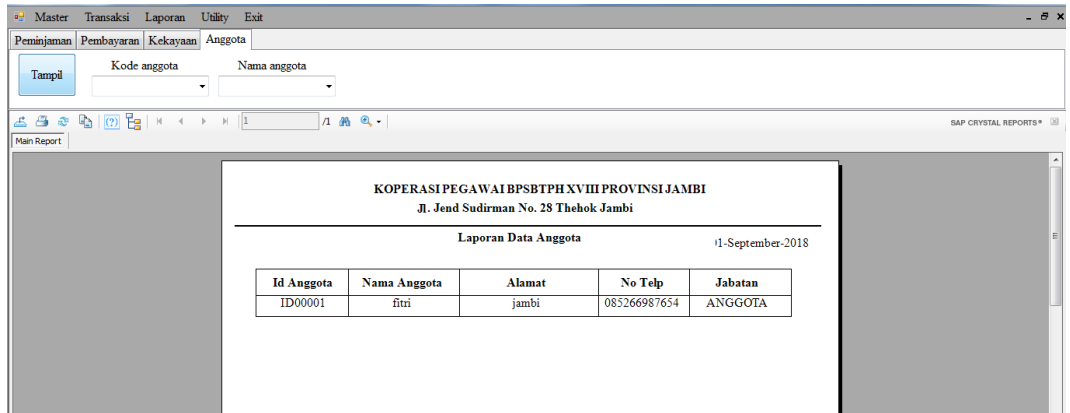

**Gambar 5.8 Halaman** *Output* **Laporan Anggota**

# **2. Halaman** *Output* **Laporan Peminjaman**

Halaman *output* laporan peminjaman merupakan halaman yang digunakan oleh petugas untuk melihat data peminjaman yang ada di koperasi pegawai BPSBTPH – XVIII Provinsi Jambi. Adapun bentuk halaman dapat dilihat seperti pada gambar 5.9 berikut :

|             |                                                                                        | <sup>0</sup> Master Transaksi Laporan Utility Exit |            |                   |                         |    |                 |                     |           |           |             |                |                   |                            | $-B x$ |
|-------------|----------------------------------------------------------------------------------------|----------------------------------------------------|------------|-------------------|-------------------------|----|-----------------|---------------------|-----------|-----------|-------------|----------------|-------------------|----------------------------|--------|
|             | Peminjaman Pembayaran Kekayaan Anggota                                                 |                                                    |            |                   |                         |    |                 |                     |           |           |             |                |                   |                            |        |
|             | Jenis Simpanan<br>۰                                                                    | Kode Pinjaman                                      | ۰          | Nama Anggota      | Proses<br>$\cdot$       |    |                 |                     |           |           |             |                |                   |                            |        |
|             |                                                                                        |                                                    |            |                   |                         |    |                 |                     |           |           |             |                |                   |                            |        |
|             |                                                                                        | 6 6 8 6 0 6 1 x + + + 1                            |            |                   | $1 \oplus \mathbb{Q}$ - |    |                 |                     |           |           |             |                |                   | SAP CRYSTAL REPORTS®       |        |
| Main Report |                                                                                        |                                                    |            |                   |                         |    |                 |                     |           |           |             |                |                   |                            |        |
|             |                                                                                        |                                                    |            |                   |                         |    |                 |                     |           |           |             |                |                   |                            |        |
|             |                                                                                        |                                                    |            |                   |                         |    |                 |                     |           |           |             |                |                   |                            |        |
|             | KOPERASI PEGAWAI BPSBTPH XVIII PROVINSI JAMBI<br>Jl. Jend Sudirman No. 28 Thehok Jambi |                                                    |            |                   |                         |    |                 |                     |           |           |             |                |                   |                            |        |
|             | Laporan Peminjaman<br>01-September-2018                                                |                                                    |            |                   |                         |    |                 |                     |           |           |             |                |                   |                            |        |
|             |                                                                                        |                                                    |            |                   |                         |    |                 |                     |           |           |             |                |                   |                            |        |
|             | Jenis Simpanan                                                                         | <b>Id Simpanan</b>                                 | Tanggal    | <b>Id Anggota</b> | Nama Anggota            |    | Jumlah Pinjaman | <b>Jangka Waktu</b> | Biaya ADM |           | Dana Resiko | Simpanan Wajib | Angsuran          | <b>Biaya Yang Diterima</b> |        |
|             | Pinjaman Uang                                                                          | p001                                               | 30/08/2018 | ID00001           | fitri                   | Rp | 1.000.000       | 10                  | Rp        | 15.000 Rp | 15.000 Rp   |                | 15.000 Rp 110.000 | 985,000                    |        |
|             |                                                                                        |                                                    |            |                   |                         |    |                 |                     |           |           |             |                |                   |                            |        |
|             |                                                                                        |                                                    |            |                   |                         |    |                 |                     |           |           |             |                |                   |                            |        |
|             |                                                                                        |                                                    |            |                   |                         |    |                 |                     |           |           |             |                |                   |                            |        |
|             |                                                                                        |                                                    |            |                   |                         |    |                 |                     |           |           |             |                |                   |                            |        |

**Gambar 5.9 Halaman** *Output* **Laporan Peminjaman**

## **3. Halaman** *Output* **Laporan Pembayaran**

Halaman *output* laporan pembayaran merupakan halaman yang digunakan oleh petugas untuk melihat data pembayaran pinjaman atau pun setoran simpanan kekayaan yang ada di koperasi pegawai BPSBTPH – XVIII Provinsi Jambi. Adapun bentuk halaman dapat dilihat seperti pada gambar 5.10 berikut :

| <sup>o</sup> Master                                                                                                    | Transaksi Laporan Utility              |  |                      | Exit |                      |              |                    |                     |          |       |                          |             |                      | $   \times$                 |
|----------------------------------------------------------------------------------------------------|----------------------------------------|--|----------------------|------|----------------------|--------------|--------------------|---------------------|----------|-------|--------------------------|-------------|----------------------|-----------------------------|
|                                                                                                    | Peminjaman Pembayaran Kekayaan Anggota |  |                      |      |                      |              |                    |                     |          |       |                          |             |                      |                             |
| Jenis Pembayaran<br>No Transaksi<br>Nama Anggota<br>Proses<br>۰<br>۰<br>۰                                                                                    |                                        |  |                      |      |                      |              |                    |                     |          |       |                          |             |                      |                             |
| $\leq 3$ $\approx$ $\frac{1}{2}$ $\frac{1}{2}$ $\approx$ $\frac{1}{2}$ $\approx$ $\approx$ $\frac{1}{2}$<br>$1 \oplus \cdots \oplus$<br>SAP CRYSTAL REPORTS® |                                        |  |                      |      |                      |              |                    |                     |          |       |                          |             |                      |                             |
| Main Report                                                                                                    |                                        |  |                      |      |                      |              |                    |                     |          |       |                          |             |                      |                             |
|                                                                                                    |                                        |  |                      |      |                      |              |                    |                     |          |       |                          |             |                      |                             |
| KOPERASI PEGAWAI BPSBTPH XVIII PROVINSI JAMBI<br>Jl. Jend Sudirman No. 28 Thehok Jambi                                                                       |                                        |  |                      |      |                      |              |                    |                     |          |       |                          |             |                      |                             |
|                                                                                                    |                                        |  |                      |      |                      |              | Laporan Pembayaran |                     |          |       |                          |             |                      | 11-September-2 <sup>≡</sup> |
| No Transaksi                                                                                                    | Jenis Pinjaman                         |  | <b>Id Pembayaran</b> |      | Tanggal   Id Anggota | Nama Anggota | Jumlah Pinjaman    | <b>Jangka Waktu</b> | Angsuran | Denda | <b>Jumlah Pembayaran</b> | Angsuran Ke | <b>Sisa Angsuran</b> | Keteranga                   |
|                                                                                                    |                                        |  |                      |      |                      |              |                    |                     |          |       |                          |             |                      |                             |
|                                                                                                    |                                        |  |                      |      |                      |              |                    |                     |          |       |                          |             |                      |                             |
|                                                                                                    |                                        |  |                      |      |                      |              |                    |                     |          |       |                          |             |                      |                             |
|                                                                                                    |                                        |  |                      |      |                      |              |                    |                     |          |       |                          |             |                      |                             |
|                                                                                                    |                                        |  |                      |      |                      |              |                    |                     |          |       |                          |             |                      |                             |
|                                                                                                    |                                        |  |                      |      |                      |              |                    |                     |          |       |                          |             |                      |                             |
|                                                                                                    |                                        |  |                      |      |                      |              |                    |                     |          |       |                          |             |                      |                             |

**Gambar 5.10 Halaman** *Output* **Laporan Pembayaran**

## **4. Halaman** *Output* **Laporan Kekayaan**

Halaman *output* laporan kekayaan merupakan halaman yang digunakan oleh petugas dan user untuk melihat data simpanan kekayaan yang ada di koperasi pegawai BPSBTPH – XVIII Provinsi Jambi. Adapun bentuk halaman dapat dilihat seperti pada gambar 5.11 berikut :

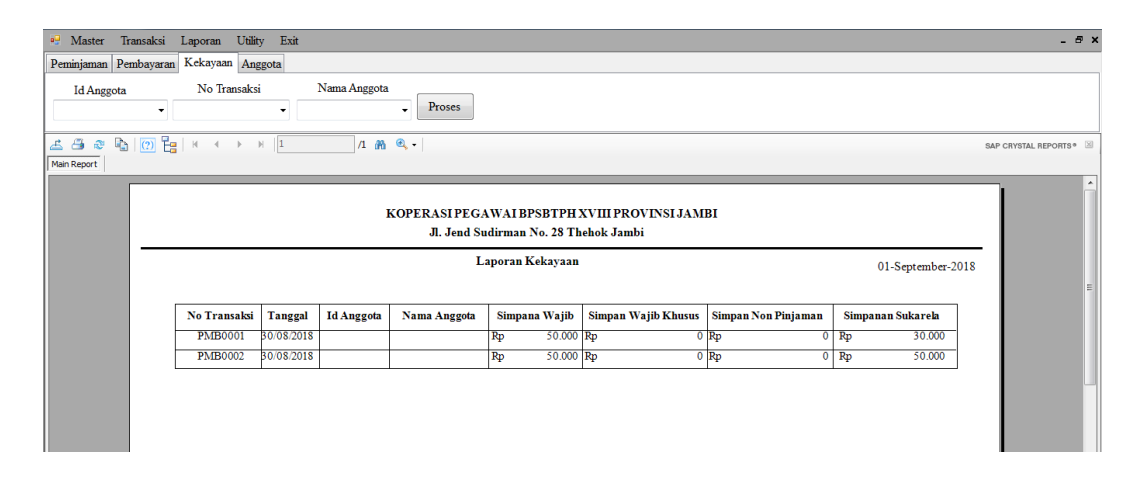

**Gambar 5.11 Halaman** *Output* **Laporan Kekayaan**

### **5.2 PENGUJIAN SISTEM**

Pengujian sistem adalah tahap pengujian terhadap hasil rancangan yang telah dibuat. Pengujian sistem meliputi pengujian menu *login, input, output*, informasi dan laporan. Pada tahapan ini penulis melakukan pengujian terhadap aplikasi yang telah dihasilkan. Pengujian ini dilakukan agar aplikasi yang telah sesuai dengan tujuan yang ingin dicapai penulis serta menghindari kesalahankesalahan dalam program. Berikut adalah hasil dari pengujian sistem dapat dilihat pada tabel 5.1 :

|            |                 |                     | Keluaran   |            | Kesi |
|------------|-----------------|---------------------|------------|------------|------|
|            | Prosedur        |                     |            | Hasil yang |      |
| Deskripsi  | pengujian       | Masukkan            | yang       | didapat    | mpul |
|            |                 |                     | diharapkan |            | an   |
|            |                 |                     |            |            |      |
| Pengujian  | Buka aplikasi   | Masukkan            | Tampil     | Tampil     | Baik |
| pada       |                 | dan<br>username     | menu utama | menu       |      |
| Login      |                 | password            |            | utama      |      |
| admin      |                 |                     |            |            |      |
|            |                 |                     |            |            |      |
| Pengujian  | - Buka          | - Input<br>$\rm no$ | Data       | Data       | Baik |
| penginput  | halaman         | petugas             | petugas    | petugas    |      |
| data<br>an | login           | nama                | telah      | telah      |      |
| petugas    | - Login admin   | petugas, jenis      | tersimpan  | tersimpan  |      |
|            | - Pilih<br>menu | kelamin,            |            |            |      |
|            | petugas         | alamat,             |            |            |      |
|            | - Pilih tambah  | status,<br>no       |            |            |      |
|            |                 | telp                |            |            |      |
| Pengujian  | - Buka          | id<br>- Input       | Data       | Data       | Baik |
| penginput  | halaman         | anggota,            | anggota    | anggota    |      |
| data<br>an | login           | nama                | telah      | telah      |      |
| anggota    | - Login admin   | anggota,            | tersimpan  | tersimpan  |      |
|            | - Pilih<br>menu | alamat,<br>no       |            |            |      |
|            | anggota         | telp, jabatan       |            |            |      |
|            | - Pilih tambah  |                     |            |            |      |

**Tabel 5.1 Tabel Pengujian Sistem**

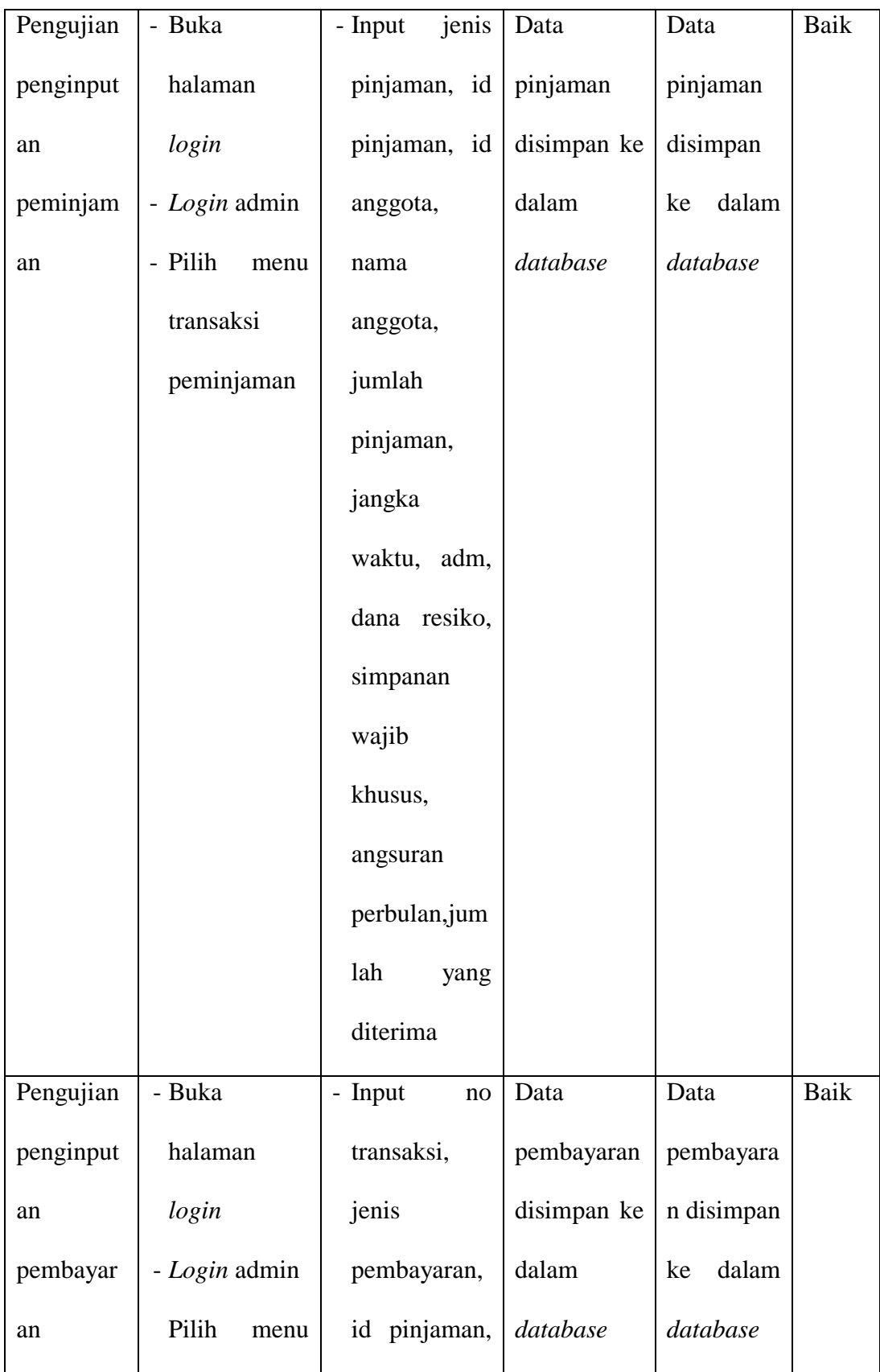

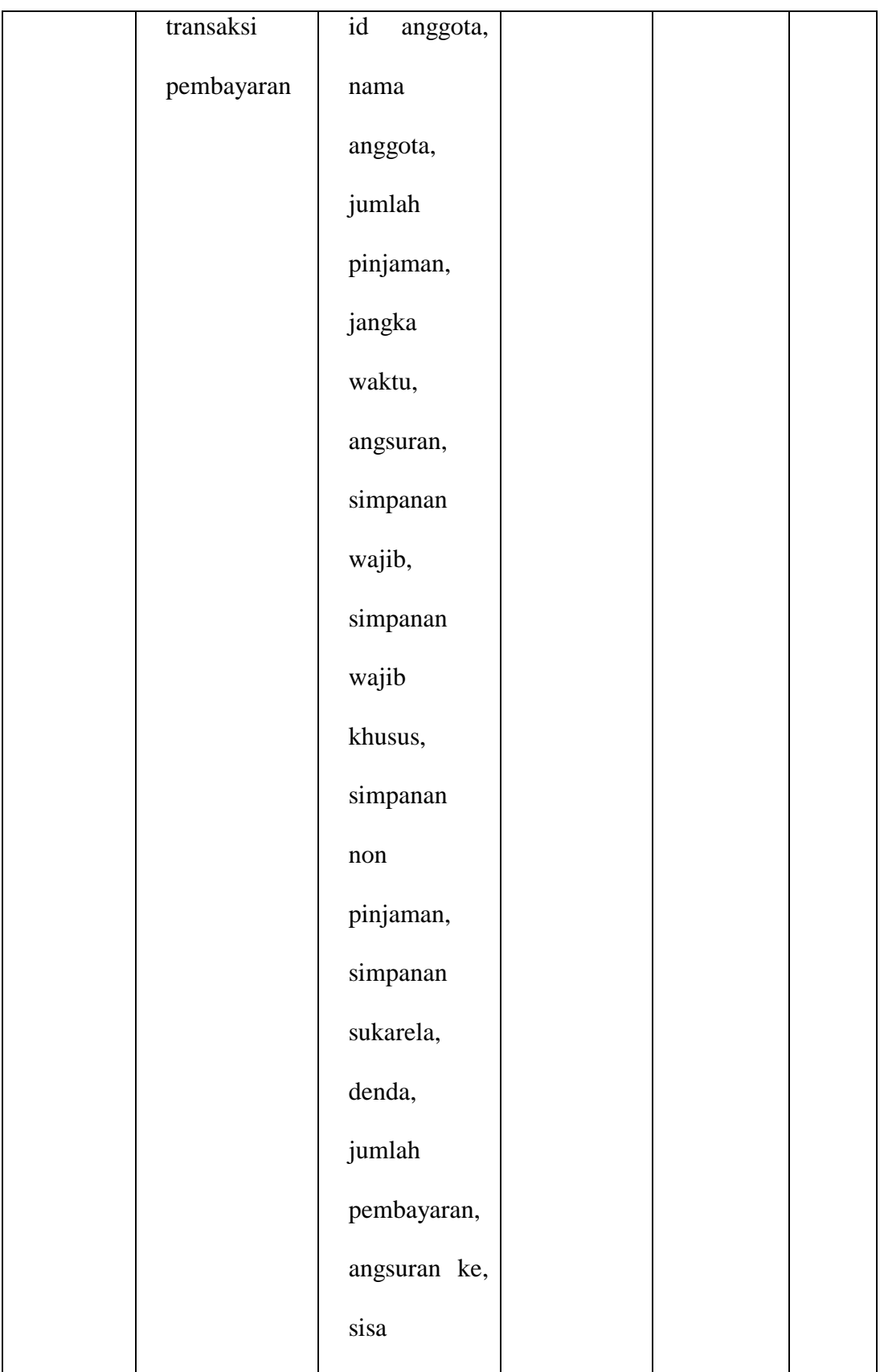

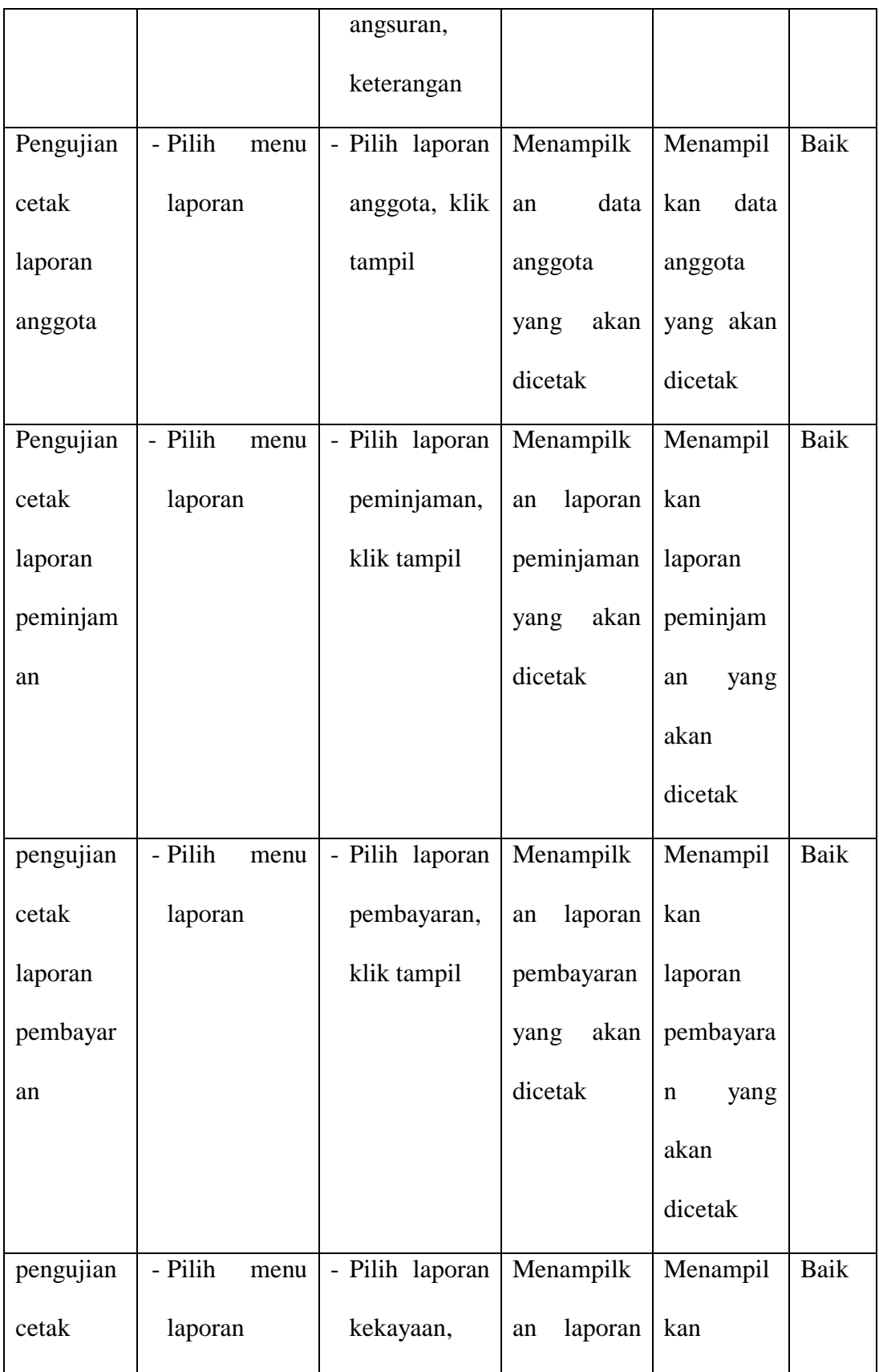

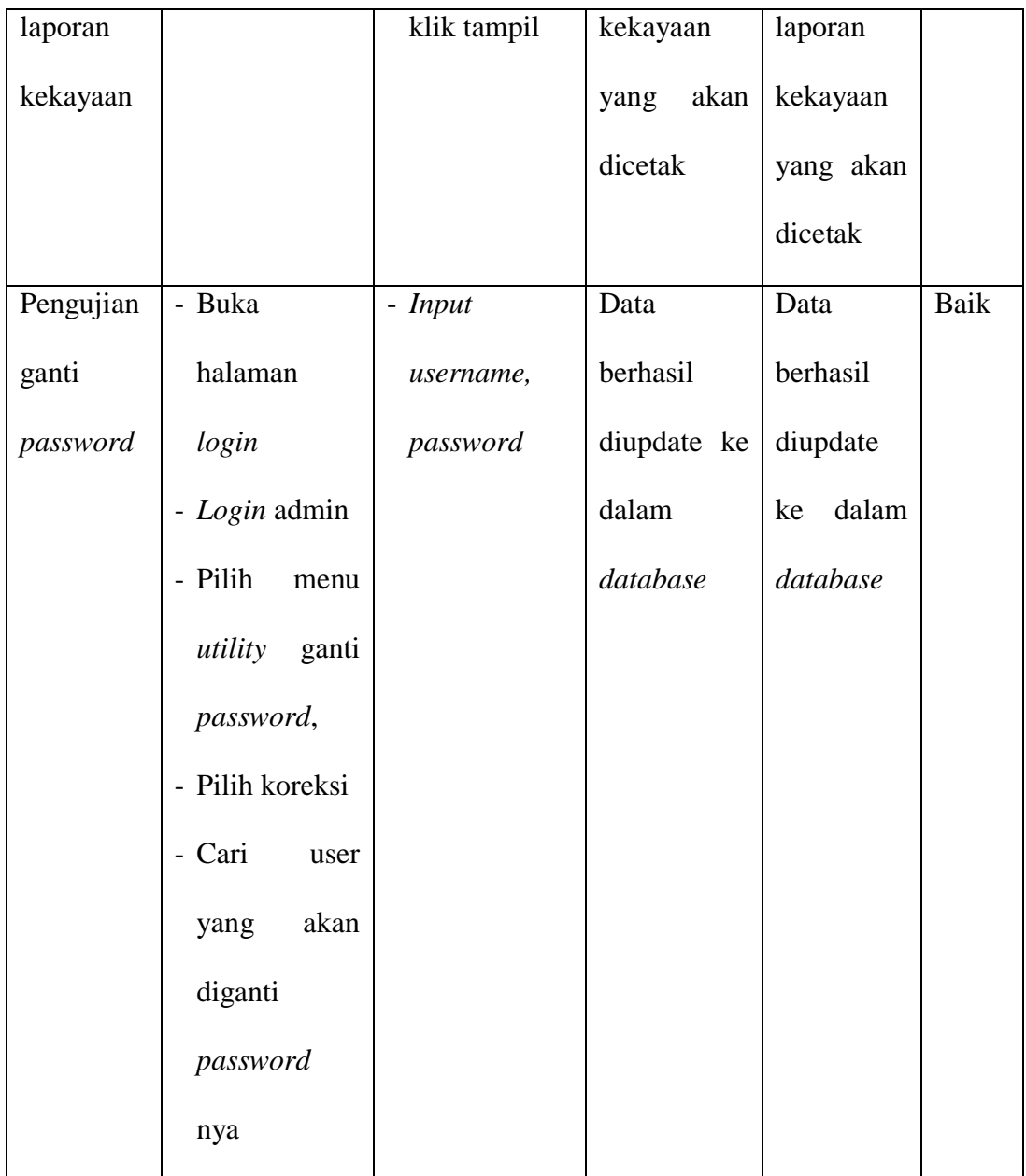

# **5.3 ANALISIS HASIL YANG DICAPAI OLEH SISTEM**

Dari hasil yang dicapai setelah melakukan pengujian, sistem memiliki kelebihan dan kekurangan, adapun kelebihan dan kekurangan tersebut antara lain :

#### **5.3.1 Kelebihan**

Setelah melakukan pengujian terhadap program yang dibuat dapat dijabarkan mengenai kelebihan program yang dapat dilihat sebagai berikut :

- 1. Perancangan aplikasi pengolahan data koperasi ini dapat mengatasi kekurangan dari sistem pengolahan data sebelumnya yang diolah dengan mencatat dibuku agenda dan menggunakan microsoft excel pada koperasi pegawai BPSBTPH – XVIII Provinsi Jambi.
- 2. Perancangan aplikasi pengolahan data koperasi yang peneliti buat memberikan kemudahan kepada petugas mengolah data sehingga menghasilkan laporan yang lebih akurat dan efisien.
- 3. Memperlancar dan mempermudah petugas untuk melakukan kegiatan dalam mengolah data koperasi dan mempermudah pencarian data koperasi.
- 4. Mempermudah anggota koperasi untuk melihat berapa sisa angsran pinjaman dan berapa saldo simpanan kekayaan yang mereka miliki.
- 5. Sistem ini dapat menyimpan data dalam waktu yang lama, karena data disimpan pada media penyimpanan secara terkomputerisasi.

## **5.3.2 Kekurangan**

Setelah di analisa dan dilakukan pengujian terhadap program yang dibuat dapat dijabarkan mengenai kekurangan program yang dapat dilihat sebagai berikut :

1. Hanya dapat dioperasikan dalam satu unit komputer saja, tidak dapat dioperasikan kebanyak komputer atau jaringan.

- 2. Tampilan rancangan yang masih harus ditingkatkan agar membuat tampilan menjadi lebih menarik.
- 3. Data hanya dapat dihapus satu persatu, sehingga pada saat akan menghapus beberapa data, user harus menghapus satu persatu.